## **BASES MINIMAS Y MAXIMAS DE COTIZACION DE 2019 (Definitivas)**

Les adjunto las bases para el ejercicio 2019 que han sido publicadas en la web de la TGSS.

## *El usuario debe hacer las modificaciones manualmente tal y como se detalla a continuación:*

1. Modificar en la opción 1 – 8 – 3 (Tablas Auxiliares, Cotizaciones, Topes Máximos y Mínimos) las bases mínimas según se detalla a continuación.

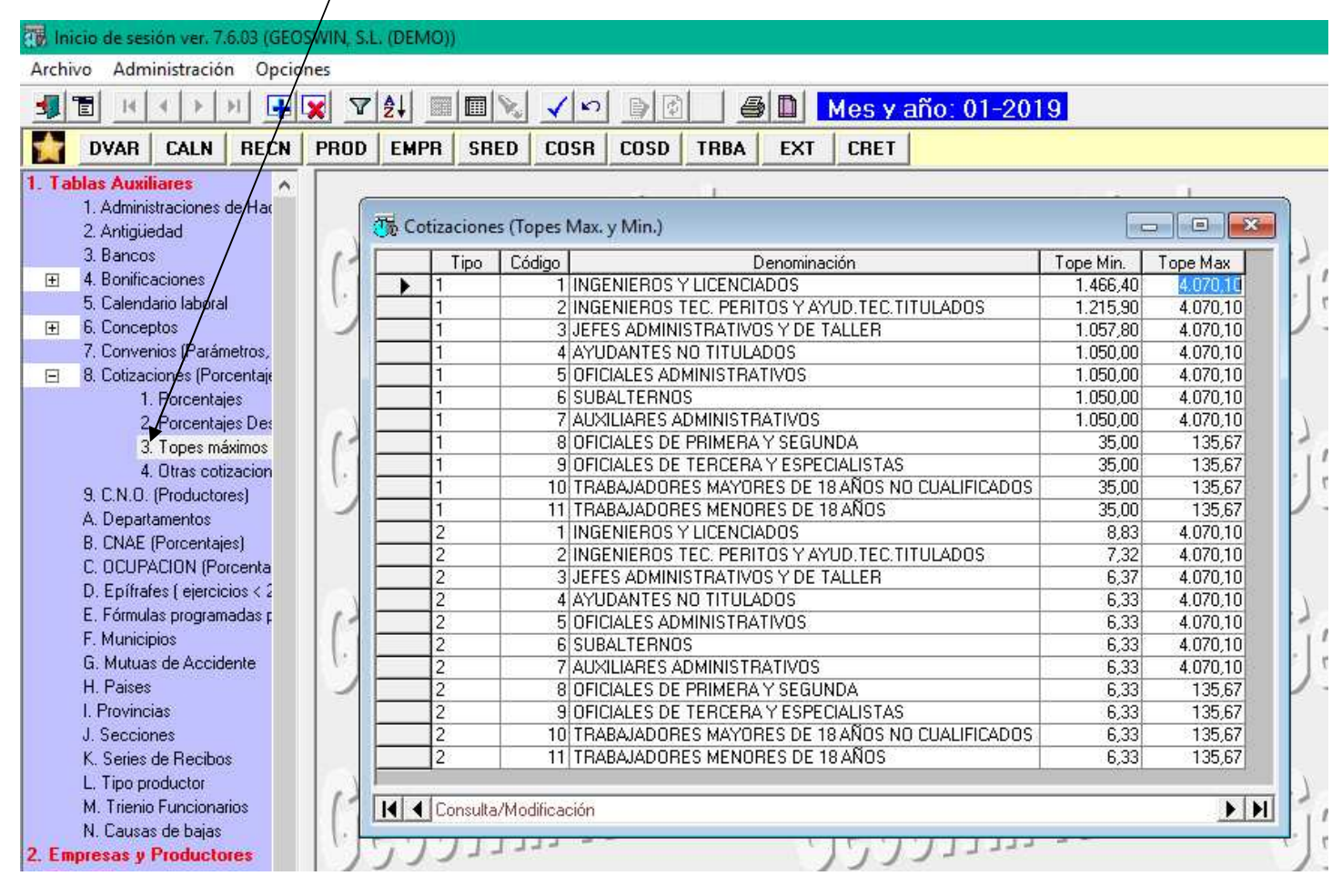

2. Modificar en la opción 1 – 8 – 4 (Tablas Auxiliares, Cotizaciones, Otras cotizaciones) quedando la pantalla tal y como se muestra a continuación:

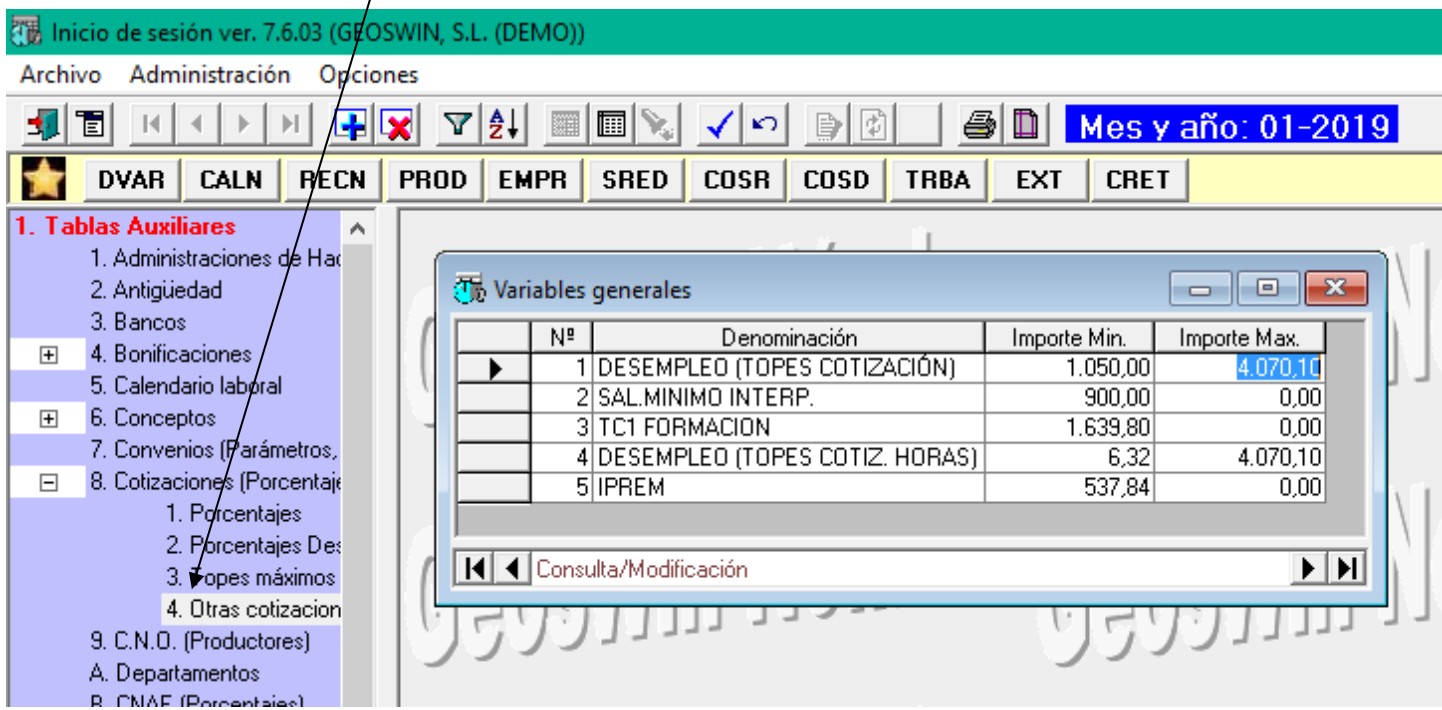